# **IBM SPSS Modeler -Essentials for R:** 설치 지시사항

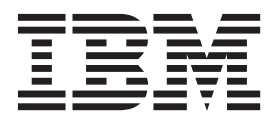

# 목차

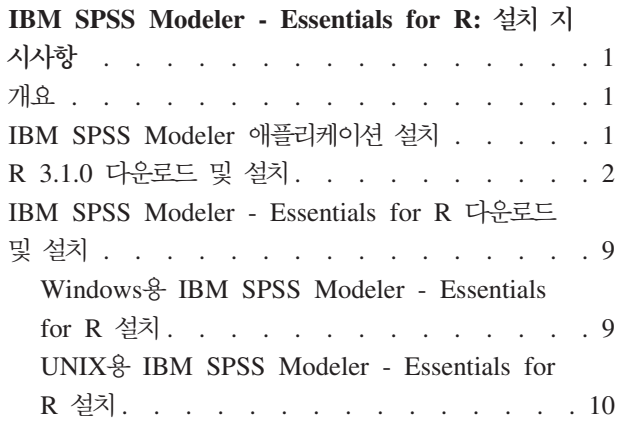

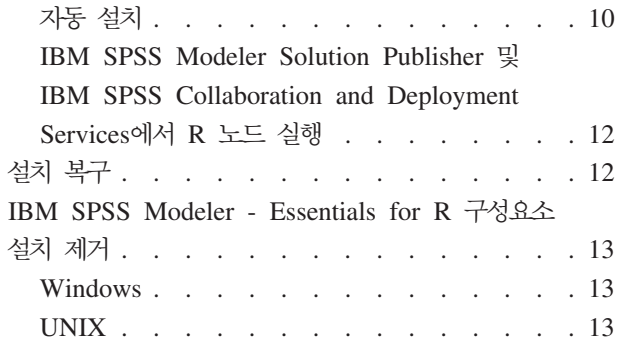

## <span id="page-4-0"></span> $\blacksquare$  IBM SPSS Modeler - Essentials for R: 설치 지시사항

#### **--**

이 문서에는 IBM® SPSS® Modeler - Essentials for R을 설치하는 데 필요한 지시사항이 있습니다.

IBM SPSS Modeler - Essentials for R은 사용자 정의 R 스크립트를 사용하여 시작하는 데 필요한 도구를 제공하여 IBM SPSS Modeler의 R 노드 내에서 모델을 작성하고 스코어링할 수 있도록 합니다. 여기에는 IBM SPSS Modeler 17.1의 IBM SPSS Modeler - Integration Plug-in for R이 포함되어 있습니다.

IBM SPSS Modeler의 R 노드를 사용하려면 로컬 시스템에 다음 구성요소가 설치되어 있어야 합니다.

- IBM SPSS Modeler 17.1. 자세한 정보는 『IBM SPSS Modeler 애플리케이션 설치』 주제를 참조하십시 오.
- R의 버전 3.1.0. 자세한 정보는 2 페이지의 『[R 3.1.0](#page-5-0) 다운로드 및 설치』 주제를 참조하십시오.
- [IBM SPSS Modeler Essentials for R](#page-12-0). 9 페이지의 『IBM SPSS Modeler Essentials for R 다운로드 및 설치』 주제를 참조하십시오.

R 노드를 IBM SPSS Modeler Server에 사용하려면 서버 시스템에 다음 구성요소가 설치되어 있어야 합니 다.

- IBM SPSS Modeler Server 17.1. 자세한 정보는 『IBM SPSS Modeler 애플리케이션 설치』 주제를 참조 하십시오.
- R의 버전 3.1.0. 자세한 정보는 2 페이지의 『[R 3.1.0](#page-5-0) 다운로드 및 설치』 주제를 참조하십시오.
- [IBM SPSS Modeler Essentials](#page-12-0) for R. 자세한 정보는 9 페이지의 『IBM SPSS Modeler Essentials [for R](#page-12-0) 다운로드 및 설치』 주제를 참조하십시오. 설치된 IBM SPSS Modeler - Essentials for R의 비트 전송률은 IBM SPSS Modeler Server의 설치된 버전과 동일해야 합니다.

참고: IBM SPSS Modeler - Essentials for R의 Windows 설치 프로그램은 IBM SPSS Modeler 및 IBM SPSS Modeler Server 둘 다에 대해 동일합니다. 예를 들어 IBM SPSS Modeler - Essentials for R의 32 비트 설치 프로그램은 IBM SPSS Modeler의 32비트 버전 및 IBM SPSS Modeler Server의 32비트 버전 둘 다에 적용됩니다.

#### IBM SPSS Modeler 애플리케이션 설치

추가적인 운영 체제 및 하드웨어 요구사항은 없습니다. IBM SPSS Modeler - Essentials for R이 설치된 구 성요소는 올바른 IBM SPSS Modeler 라이센스가 있는 상태로 작동합니다.

아직 그렇지 않은 경우, 소프트웨어에 제공된 다음 지시사항을 따라 IBM SPSS Modeler - Essentials for R 이 설치될 컴퓨터에 IBM SPSS Modeler 애플리케이션 중 하나를 설치하십시오.

<span id="page-5-0"></span>참고: Windows를 사용 중이며 데스크탑 시스템에 IBM SPSS Modeler - Essentials for R을 설치 중인 경 우에는 IBM SPSS Modeler 17.1도 데스크탑 시스템에 설치해야 합니다. 서버 시스템에 IBM SPSS Modeler - Essentials for R을 설치하는 경우 해당 서버 시스템에 IBM SPSS Modeler Server 17.1도 설치해야 합니 다.

#### $\mathsf{R}$  3.1.0 다운로드 및 설치

IBM SPSS Modeler - Essentials for R의 17.1 버전에는 R 버전 3.1이 필요합니다. 3.1.0 버전을 권장합니 다. IBM SPSS Modeler - Essentials for R을 설치할 컴퓨터에 R을 설치하십시오.

#### 필수조건

Essentials for R을 설치할 컴퓨터에 X11이 있어야 합니다. 대상 컴퓨터에 실제 표시장치가 있으면 대부분 X11 이 있습니다. 다음 단계는 필요한 경우에 X11을 설치하기 위한 프로세스에 대해 설명합니다.

- 1. X11 클라이언트 및 서버 설치
	- yum을 사용하는 Linux 배포의 경우, 다음을 사용하여 X11 클라이언트 및 서버 소프트웨어를 설치하십 시오.

yum groupinstall "X Window System" "Desktop" "Fonts" "General Purpose Desktop" yum update xorg-x11-server-Xorg yum install xorg-x11-server-Xvfb.x86\_64

• apt-get을 사용하는 Linux 배포의 경우, 다음을 사용하여 X11 클라이언트 및 서버 소프트웨어를 설 치하십시오.

```
apt-get install xorg xterm
apt-get install xsever-xorg xserver-xorg-core xserver-xorg-dev
apt-get install xvfb
```
- 2. openGL
	- yum을 사용하는 Linux 배포의 경우, 다음을 사용하여 openGL을 설치하십시오. yum install mesa-libGL-devel mesa-libGLU-devel libpng-devel
	- apt-get을 사용하는 Linux 배포의 경우, 다음을 사용하여 openGL을 설치하십시오. apt-get install libgl1-mesa-glx libgl1-mesa-dev libglu1-mesa libglu1-mesa-dev
- 3. Xvfb 시작. 자세한 정보는 <http://www.x.org/archive/X11R7.6/doc/man/man1/Xvfb.1.xhtml>의 내용을 참 조하십시오.
- 4. DISPLAY 환경 변수 설정. DISPLAY 변수에 대한 일반적인 양식은 다음과 같습니다.

export DISPLAY=<Hostname>:<D>.<S>

앞의 명령문에서 <Hostname>는 X 표시 서버를 호스트하는 컴퓨터의 이름입니다. localhost를 지정하려면 <Hostname>의 값을 생략하십시오. <D>는 Xvfb 인스턴스의 표시 번호입니다. <S>는 화면 번호이며 일반 적으로 0입니다.

참고: 사용자가 IBM SPSS Modeler 서버를 시작하기 전에 *DISPLAY* 환경 변수를 설정해야 합니다.

X11 외에, R을 설치하기 전에 tcl/tk가 설치되어 있는지 확인하도록 권장합니다.

#### 패키지 관리자로부터 R 설치

배포판의 리포지토리에 R 3.1이 포함될 수 있습니다. 그러면 배포판의 표준 패키지 관리자(예: RPM 패키지 관리자 또는 Synaptic 패키지 관리자)를 사용하여 R을 설치할 수 있습니다.

- yum을 사용하는 Linux 배포의 경우,yum install R을 사용하여 R을 설치할 수 있습니다.
- apt-get을 사용하는 Linux 배포의 경우 다음 명령에서 R을 설치할 수 있습니다. apt-get install r-base=<Version> r-base-core=<Version> r-base-dev=<Version>

여기서, <Version>은 버전의 이름입니다. 새 소스를 추가하기 위해 /etc/apt/source.list 파일을 업데 이트해야 하는 경우도 있습니다.

#### $\triangle$ 스에서 R 작성 및 설치

R 버전 3.1에 대한 소스는 <http://www.r-project.org/>에서 사용 가능합니다. 또한 [ftp://ftp.stat.math.ethz.ch/](ftp://ftp.stat.math.ethz.ch/Software/CRAN/src/base/R-3/) [Software/CRAN/src/base/R-3/](ftp://ftp.stat.math.ethz.ch/Software/CRAN/src/base/R-3/)에서 직접 다운로드할 수도 있습니다.

1. R 소스의 압축 해제 및 압축 풀기를 수행할 임시 디렉토리를 생성하십시오. 명령 프롬프트의 입력 예:

mkdir ~/Rsource

- 2. R 작성을 위한 소스 코드를 다운로드하고(예: R-3.1.0.tar.gz) 임시 디렉토리에 저장하십시오.
- 3. 임시 디렉토리로 이동하십시오. 명령 프롬프트의 입력 예:

cd ~/Rsource

4. 임시 디렉토리로 R 소스의 압축 해제 및 압축 풀기를 수행하십시오. 명령 프롬프트의 입력 예:

tar xzf R-3.1.0.tar.gz

5. 소스 디렉토리로 이동하십시오. 명령 프롬프트의 입력 예:

cd R-3.1.0

참고: R을 기본 디렉토리에 설치하려면 루트로 로그인하거나 sudo 명령을 사용하여 다음 단계를 루<mark>트</mark>로서 실행해야 합니다. R의 구성, 작성 및 설치를 진행하기 전에 doc/html/R-admin.html(R 소스를 압축 해제한 디렉토리에 있음)의 정보를 읽어보도록 권장합니다.

6. 다음 명령문을 실행하여 필수 컴파일러 설정을 지정하십시오.

```
export CC="gcc -m64"
export CXXFLAGS="-m64 -O2 -g"
export FFLAGS="-m64 -O2 -g"
export FCFLAGS="-m64 -O2 -g"
export LDFLAGS="-L/usr/local/lib64"
export LIBnn=lib
```
7. R을 구성, 작성 및 설치하십시오. 반드시 --enable-R-shlib 및 --with-x 인수로 R을 구성하십시오. 명 령 프롬프트의 입력 예:

./configure --enable-R-shlib --with-x && make && make install

#### **AIX**

참고: RPM 경험이 있는 AIX 전문가가 필요합니다. 전문가는 RPM 패키지 설치, IBM 네이티브 C 및 Fortran 컴파일러를 사용한 개방형 소스 소프트웨어 작성, GNU 작성, X 가상 프레임 버퍼를 포함한 X11 설치 및 구 성 등을 포함하나 이에 한하지 않고 고급 기술 세트에 익숙해야 합니다.

환경 요구 사항

OS: AIX6.1 또는 AIX7.1

컴파일러: IBM XL C/C++ for AIX, V12 .1 및 IBM XL FORTRAN for AIX, V14.1

R-3.1은 다음 표에 나열된 타사 패키지에 의존합니다. R을 설치하기 전에 AIX 서버에 이러한 RPM 파일을 업로드하고 루트로 다음 명령을 실행하여 해당 파일을 설치하십시오.

# rpm -U --nodeps ./\*.rpm

참고: rpm -U 명령을 실행할 때 경고 메시지가 표시되면 rpm -qsi 명령을 실행하여 설치 결과를 확인하십시 오. 예를 들어, # rpm - qsi bash-4.2-9입니다. "normal"이 리턴되면 RPM 파일이 올바르게 설치된 것입니 다. 자세한 정보는 RPM 명령 참조서를 참조하십시오.

표 *1.* 필수 RPM 파일

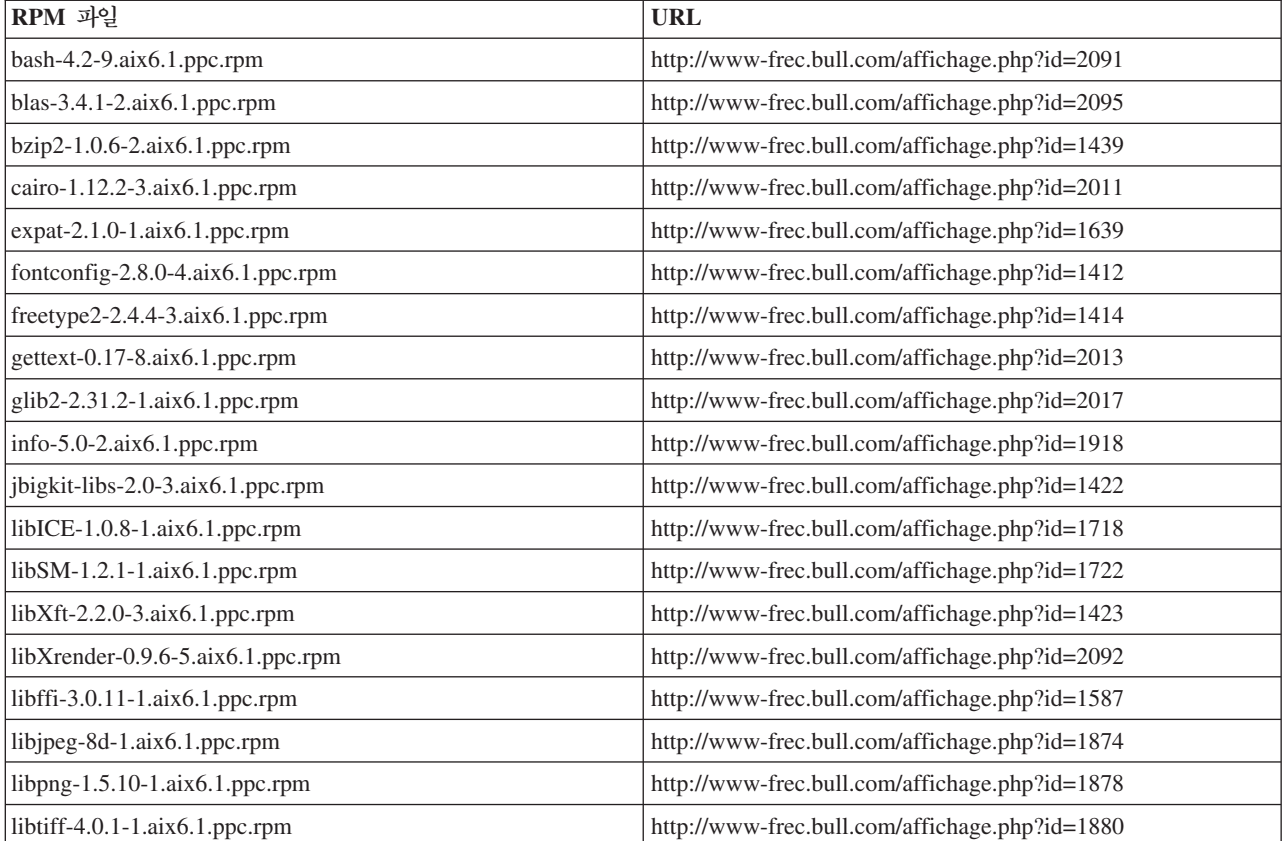

표 1. 필수 RPM 파일 (계속)

| RPM 과일                              | <b>URL</b>                                             |
|-------------------------------------|--------------------------------------------------------|
| libxml2-2.9.1-1.aix6.1.ppc.rpm      | http://www-frec.bull.com/affichage.php?id=1841         |
| pango-1.30.1-2.aix6.1.ppc.rpm       | http://www-frec.bull.com/affichage.php?id=2025         |
| pcre-8.12-3.aix6.1.ppc.rpm          | http://www-frec.bull.com/affichage.php?id=1460         |
| pixman-0.26.0-1.aix6.1.ppc.rpm      | http://www-frec.bull.com/affichage.php?id=1589         |
| readline-6.2-3.aix6.1.ppc.rpm       | http://www-frec.bull.com/affichage.php?id=1464         |
| tcl-8.4.19-1.aix5.3.ppc.rpm         | http://www-frec.bull.com/affichage.php?id=1047         |
| tk-8.4.19-1.aix5.3.ppc.rpm          | http://www-frec.bull.com/affichage.php?id=1052         |
| xz-libs-5.0.4-1.aix6.1.ppc.rpm      | http://www-frec.bull.com/affichage.php?id=1890         |
| zlib-1.2.5-6.aix6.1.ppc.rpm         | http://www-frec.bull.com/affichage.php?id=1908         |
| gmp-5.1.3-1.aix6.1.ppc.rpm          | http://www-frec.bull.com/affichage.php?id=2046         |
| lapack-3.4.1-1.aix6.1.ppc.rpm       | http://www-frec.bull.com/affichage.php?id=1612         |
| libiconv-1.14-1.aix6.1.ppc.rpm      | http://www-frec.bull.com/affichage.php?id=2024         |
| mpfr-3.1.2-1.aix6.1.ppc.rpm         | http://www-frec.bull.com/affichage.php?id=2049         |
| pkg-config-0.25-3.aix6.1.ppc.rpm    | http://www-frec.bull.com/affichage.php?id=1462         |
| readline-devel-6.2-3.aix6.1.ppc.rpm | http://www-frec.bull.com/affichage.php?id=1465         |
| texinfo-5.0-2.aix6.1.ppc.rpm        | http://www-frec.bull.com/affichage.php?id=1920         |
| xz-5.0.4-1.aix6.1.ppc.rpm           | http://www-frec.bull.com/affichage.php?id=1888         |
| xz-devel-5.0.4-1.aix6.1.ppc.rpm     | http://www-frec.bull.com/affichage.php?id=1889         |
| zlib-devel-1.2.5-6.aix6.1.ppc.rpm   | http://www-frec.bull.com/affichage.php?id=1909         |
| make-3.81-1.aix6.1.ppc.rpm          | ftp://ftp.boulder.ibm.com/aix/freeSoftware/aixtoolbox/ |
|                                     | RPMS/ppc/make/make-3.81-1.aix6.1.ppc.rpm               |

R 작성 및 설치

- 1. R 소스의 압축 해제 및 압축 풀기를 수행할 임시 디렉토리를 생성하십시오. 명령 프롬프트의 입력 예: mkdir ~/Rsource
- 2. R 작성을 위한 소스 코드를 다운로드하고(예: R-3.1.0.tar.gz) 임시 디렉토리에 저장하십시오.
- 3. 임시 디렉토리로 이동하십시오. 명령 프롬프트의 입력 예:

cd ~/Rsource

4. 임시 디렉토리로 R 소스의 압축 해제 및 압축 풀기를 수행하십시오. 명령 프롬프트의 입력 예:

gzip  $-d$  –c R-3.1.0.tar.gz | tar –xvf –

5. 소스 디렉토리로 이동하십시오. 명령 프롬프트의 입력 예:

cd R-3.1.0

참고: R을 기본 디렉토리에 설치하려면 루트로 로그인하거나 sudo 명령을 사용하여 다음 단계를 루<mark>트</mark>로 서 실행해야 합니다. R의 구성, 작성 및 설치를 진행하기 전에 doc/html/R-admin.html(R 소스를 <mark>압</mark>축 해 제한 디렉토리에 있음)의 정보를 읽어보도록 권장합니다.

- 6. 파일 시스템 내의 /tmp 디렉토리에 200MB 이상의 디스크 여유 공간이 있는지 확인하십시오.
- 7. ~/Rsource/R-3.1.0/src/extra/tre/tre-internal.h를 편집하여 다음 섹션을 변경하십시오. [https://r-forge.r](https://r-forge.r-project.org/scm/viewvc.php/patches/aix_R210_tre.patch?view=markup&root=aix)[project.org/scm/viewvc.php/patches/aix\\_R210\\_tre.patch?view=markup&root=aix](https://r-forge.r-project.org/scm/viewvc.php/patches/aix_R210_tre.patch?view=markup&root=aix)에서 패치를 참조하십시  $\phi$

```
---------------------------------------
   /* Wide characters. */
   typedef wint t tre cint t;
   #define TRE_CHAR_MAX WCHAR_MAX
   ---------------------------------------
   다음으로 변경
   ---------------------------------------
   /* Wide characters. */
   typedef wint t tre cint t;
   /*
  WCHAR MAX not possible to function for UINT32 MAX on AIX.
  AIX 64bit WCHAR MAX = UINT32 MAX
   Solaris-sparcv9 WCHAR MAX = INT32 MAX
  Linux amd64 WCHAR MAX = INT32 MAX
   */
   \#if (WCHAR MAX == UINT32 MAX)
   #define TRE_CHAR_MAX INT32_MAX
   #else
   #define TRE_CHAR_MAX WCHAR_MAX
   #endif
   ---------------------------------------
8. 필수 컴파일러 설정을 지정하고 컴파일러가 경로에 있는지 확인하려면 다음 명령문을 실행하십시오.
   export CC="/usr/vacpp/bin/xlc_r -q64"
   export CXX="/usr/vacpp/bin/xlC r -q64"
   export CXXFLAGS="-I/opt/freeware/include -I/usr/include -qrtti=all -qarch=auto -qcache=auto
         -qtune=auto -qstrict -qmaxmem=16384 -U__STR__ -qnolibansi"
   export CFLAGS="-I/opt/freeware/include -I/usr/include -qrtti=all -qarch=auto -qcache=auto
         -qtune=auto -qstrict -qmaxmem=16384 -U__STR__ -qnolibansi"
   export FC="/usr/bin/xlf r -q64"
   export F77="/usr/bin/xlf r -q64"
   export CPPFLAGS="-I/opt/freeware/include -I/usr/include"
   export LDFLAGS="-L/opt/freeware/lib64 -L/opt/freeware/lib -L/usr/lib64 -L/usr/lib"
  export FFLAGS="-I/opt/freeware/include -I/usr/include -qarch=auto -qcache=auto -qtune=auto
         -qstrict -qmaxmem=16384"
   export FCLAGS="-I/opt/freeware/include -I/usr/include -qarch=auto -qcache=auto -qtune=auto
         -qstrict -qmaxmem=16384"
   export AR="ar -X64"
   export OBJECT_MODE="64"
9. R을 구성, 작성 및 설치하십시오. 반드시 --enable-R-shlib 및 --with-x 인수로 R을 구성하십시오.
   명령 프롬프트의 입력 예:
   ./configure --with-ICU=no --with-system-pcre --with-system-zlib --with-system-bzlib
```
--enable-R-shlib --with-x --enable-BLAS-shlib --without-recommended-packages && gmake && gmake install

10. <R\_HOME>/bin을 PATH 환경 변수에 추가하십시오. 예를 들어,

```
export PATH=<R_HOME>/bin:$PATH
```
<R\_HOME>은 R 3.1.0이 설치된 위치입니다. 예를 들어, /usr/local/R-3.1.0입니다.

권장 패키지 설치

1. *~/Rsource/R-*3.1.0*/src/library/Recommended/Matrix\_1.1-3.tar.gz*  . *~/Matrix/src/* CHOLMOD/Include/cholmod\_blas.h를 편집하여 다음 섹션을 변경하십시오.

----------------------------------------------------- #elif defined (\_AIX) || defined (MIBM\_RS) || defined (ARCH\_IBM\_RS) #define CHOLMOD\_AIX #define CHOLMOD\_ARCHITECTURE "IBM AIX" /\* recent reports from IBM AIX seem to indicate that this is not needed: \*/ /\* #define BLAS NO UNDERSCORE  $*/$ -----------------------------------------------------

다음으로 변경

----------------------------------------------------- #elif defined (\_AIX) || defined (MIBM\_RS) || defined (ARCH\_IBM\_RS) #define CHOLMOD\_AIX #define CHOLMOD\_ARCHITECTURE "IBM AIX" /\* recent reports from IBM AIX seem to indicate that this is not needed: \*/ #define BLAS\_NO\_UNDERSCORE -----------------------------------------------------

~/Rsource/R-3.1.0/src/library/Recommended/Matrix\_1.1-3.tar.gz로 압축하십시오.

2. 디렉토리를 /R-3.1.0/src/library/Recommended/로 변경하고 R을 실행하십시오.

cd /R-3.1.0/src/library/Recommended/ R

3. 권장되는 R 패키지를 설치하십시오.

```
> install.packages("./KernSmooth_2.23-12.tar.gz", repos=NULL)
> install.packages("./MASS_7.3-31.tar.gz", repos=NULL)
> install.packages("./lattice_0.20-29.tar.gz", repos=NULL)
> install.packages("./Matrix_1.1-3.tar.gz", repos=NULL)
> install.packages("./boot_1.3-11.tar.gz", repos=NULL)
> install.packages("./class_7.3-10.tar.gz", repos=NULL)
> install.packages("./cluster_1.15.2.tar.gz", repos=NULL)
> install.packages("./codetools_0.2-8.tar.gz", repos=NULL)
> install.packages("./foreign_0.8-61.tar.gz", repos=NULL)
> install.packages("./nlme_3.1-117.tar.gz", repos=NULL)
> install.packages("./nnet_7.3-8.tar.gz", repos=NULL)
> install.packages("./rpart_4.1-8.tar.gz", repos=NULL)
> install.packages("./spatial_7.3-8.tar.gz", repos=NULL)
> install.packages("./survival_2.37-7.tar.gz", repos=NULL)
> install.packages("./mgcv_1.7-29.tar.gz", repos=NULL)
```
#### **Solaris**

환경 요구 사항

OS: Solaris10 또는 Solaris11

컴파일러: Sun C++ V5.8 및 Sun Fortran 95 8.2

R 작성 및 설치

- 1. R 소스의 압축 해제 및 압축 풀기를 수행할 임시 디렉토리를 생성하십시오. 명령 프롬프트의 입력 예: mkdir ~/Rsource
- 2. R 작성을 위한 소스 코드를 다운로드하고(예: R-3.1.0.tar.gz) 임시 디렉토리에 저장하십시오.
- 3. 임시 디렉토리로 이동하십시오. 명령 프롬프트의 입력 예:

cd ~/Rsource

4. 임시 디렉토리로 R 소스의 압축 해제 및 압축 풀기를 수행하십시오. 명령 프롬프트의 입력 예:

gzip  $-d$  –c R-3.1.0.tar.gz | tar  $-xyf$  –

5. 소스 디렉토리로 이동하십시오. 명령 프롬프트의 입력 예:

cd R-3.1.0

참고: R을 기본 디렉토리에 설치하려면 루트로 로그인하거나 sudo 명령을 사용하여 다음 단계를 루<mark>트</mark>로서 실행해야 합니다. R의 구성, 작성 및 설치를 진행하기 전에 doc/html/R-admin.html(R 소스를 압축 해 제한 디렉토리에 있음)의 정보를 읽어보도록 권장합니다.

6. 필수 컴파일러 설정을 지정하고 컴파일러가 경로에 있는지 확인하려면 다음 명령문을 실행하십시오.

```
export CC="cc -xarch=v9"
export CFLAGS="-xO5 -xlibmil -dalign"
export F77="f95 -xarch=v9"
export FFLAGS="-x05 -xlibmil -dalign"
export CXX="CC -xarch=v9"
export CXXFLAGS="-xO5 -xlibmil -dalign"
export FC="f95 -xarch=v9"
export FCFLAGS="-xO5 -xlibmil -dalign"
export CPPFLAGS="-I<LIBICONV>/include -I<LIBPNG>/include -I<LIBJPEG>/include -I<LIBZ>/include"
export LDFLAGS="-L<LIBC/C++> -L<LIBFORTRAN> -L<LIBICONV>/lib
       -L<LIBPNG>/lib -L<LIBJPEG>/lib -L<LIBZ>/lib"
export LIBnn="lib"
```
여기서, <LIBC/C++>, <LIBFORTRAN>, <LIBICONV>, <LIBPNG> , <LIBJPEG> 및 <LIBZ>는 각각 Sun C/C++, Sun Fortran, libiconv, libpng, libjpeg 및 zlib 라이브러리의 64비트 설치 위치입니다. 예를 들어, /opt/SUNWspro/lib/v9, /opt/csw/lib/sparcv9-.

7. R을 구성, 작성 및 설치하십시오. --enable-R-shlib 및 --with-x 인수를 사용하여 R을 구성하십시오. 명령 프롬프트의 입력 예:

./configure -–enable-R-shlib -–with-x -–with-readline=no && gmake && gmake install

참고: 컴파일할 때 다음과 같은 오류가 발생할 수 있습니다. 아카이브 파일 대신 동적 라이브러리에 대한 링크를 강제 실행하도록 시도하십시오.

ld: fatal: relocation error: R\_SPARC\_H44: file <PATH>/libfsu.a(zomplex.o): symbol <unknown>: relocations based on the ABS44 coding model can not be used in building a shared object

#### <span id="page-12-0"></span> $\blacksquare$  IBM SPSS Modeler - Essentials for R 다운로드 및 설치

시스템의 IBM SPSS Modeler 버전과 호환 가능한 IBM SPSS Modeler - Essentials for R 버전을 사용해 야 합니다. IBM SPSS Modeler의 주 버전에서는(예: 17.1) 동일한 주 버전의 IBM SPSS Modeler - Essentials for R 버전을 사용해야 합니다.

IBM SPSS Modeler Server가 있는 분산 모드에서 작업 중인 사용자의 경우 서버 시스템에 IBM SPSS Modeler - Essentials for R을 설치하십시오.

<http://www.ibm.com/developerworks/spssdevcentral>에서 IBM SPSS Modeler - Essentials for R의 17.1 버 전을 다운로드하십시오. IBM SPSS Modeler 애플리케이션의 운영 체제에 맞는 IBM SPSS Modeler -Essentials for R 버전을 다운로드해야 합니다.

#### Windows용 IBM SPSS Modeler - Essentials for R 설치

IBM SPSS Modeler Server가 있는 분산 모드에서 작업하는 사용자의 경우, IBM SPSS Modeler Server의 32비트 버전을 설치한 다음 IBM SPSS Modeler - Essentials for R의 32비트 버전을 서버 시스템에 설치하 십시오. 64비트 버전의 IBM SPSS Modeler Server를 설치한 경우 64비트 버전의 IBM SPSS Modeler -Essentials for  $R \triangleq$  서버 시스템에 설치하십시오.

#### **Windows XP**

다운로드한 파일을 두 번 클릭하고 화면에 표시되는 지시사항을 따르십시오.

#### **Windows Vista, Windows 7 -- Windows Server 2008**

관리자로서 설치 프로그램을 실행해야 합니다.

- 1. Windows 탐색기를 사용하여 파일을 다운로드한 폴더를 탐색하십시오.
- 2. 다운로드한 파일을 마우스 오른쪽 버튼으로 클릭하고 <mark>관리자로 실행</mark>을 선택하십시오.
- 3. 화면에 표시된 지시사항을 따르십시오.

#### 설치 자동 실행

위에서 설명한 수동 설치 대신 Windows 컴퓨터에 자동으로 설치를 수행할 수 있습니다. 이 설치 방법은 여러 일반 사용자에 설치해야 하는 네트워크 관리자에게 매우 유용합니다. 다음은 자동 설치의 명령행 형식입니다. <installer\_name> -i silent

여기서 <installer\_name>은 IBM SPSS Modeler - Essentials for R의 설치 프로그램 파일 이름입니다(예: *SPSS\_Modeler\_REssentials\_17000\_win32.exe*).

#### **메모리 한계 늘리기**

Windows에서는 R이 R 실행 파일 세션에 사용 가능한 총 메모리 할당에 대한 한계를 부여합니다. 이 한계는 임베드된 R 프로세스 r\_start.exe를 제한합니다.

<span id="page-13-0"></span>필요한 경우, 메모리 한계를 늘리도록 숫자 값을 수정할 수 있습니다. 수정하려면 C:\Program Files\IBM\ SPSS\Modeler\17\ext\bin\pasw.rstats\config.ini 파일의 끝에 옵션을 추가하십시오. 예를 들어, 한계 를 4096Mb로 늘리려면 다음과 같습니다.

Max Men Size=4096

#### UNIX용 IBM SPSS Modeler - Essentials for R 설치

중요사항: Solaris에 설치 중인 경우 InstallAnywhere 관련 문제점으로 인해 영어 로케일에만 설치할 수 있습 니다.

- 1. 터미널 애플리케이션을 시작하십시오.
- 2. IBM SPSS Modeler Essentials for R을 다운로드한 디렉토리로 변경하십시오. 명령 프롬프트에 다음을 입력하십시오.

./<<filename>>

```
여기서 <<filename>>은 다운로드한 파일의 이름입니다. 명령을 실행하기 전에 이 파일에 실행 권한이 있
는지 확인해야 합니다.
```
참고: 루트로 로그인하거나 sudo 명령을 사용함으로써(비-루트로 설치 중인 경우), 그리고 <SPSS Modeler installation directory>/ext/bin 및 <USER R HOME>에 대한 쓰기 권한을 보유함으로써 이전 명령 을 루트로 실행해야 합니다. 또한 gcc 및 gfortran 컴파일러를 먼저 설치한 다음 IBM SPSS Modeler -Essentials for R을 설치해야 합니다.

3. 화면에 표시된 지시사항을 따르십시오. R의 위치에 대해 프롬프트되는 경우, R 프롬프트에서 R.home()을 실행하여 R 홈 디렉토리를 확보할 수 있습니다.

참고: SPSS Modeler가 R을 실행할 수 있는지 확인하려면 libR.so에 필요한 라이브러리 검색 경로를 SPSS Modeler Server 설치 디렉토리의 modelersrv.sh 파일의 DLLIBPATH 변수로 내보내십시오. 내보내십시오. 참 조되는 모든 libR.so 라이브러리를 찾으려면 **ldd <R\_HOME>/lib/libR.so** 명령을 사용하십시오.

#### 자동 설치

이전에 설명한 수동 설치 대신 자동 설치를 실행할 수도 있습니다. 이 설치 방법은 여러 일반 사용자에 설치해 야 하는 네트워크 관리자에게 매우 유용합니다. 자동 설치 방법은 다음과 같습니다.

- 1. 터미널 애플리케이션을 시작하십시오.
- 2. IBM SPSS Modeler Essentials for R을 다운로드한 디렉토리로 변경하십시오.
- 3. 텍스트 편집기를 사용하여 응답 파일인 install.properties를 작성하십시오.
- 4. 응답 파일에 다음 특성 및 연관 값을 추가하십시오.

USER\_INSTALL\_DIR=<R 3.1.0 home directory> FRONTEND\_INSTALL\_DIR=<IBM SPSS Modeler location>/ext/bin

여기서 <R 3.1.0 home directory>는 R 3.1.0의 설치 위치이며 <IBM SPSS Modeler location>은 IBM SPSS Modeler의 설치 위치입니다. UNIX의 예는 다음과 같습니다.

USER\_INSTALL\_DIR=/usr/local/lib/R FRONTEND\_INSTALL\_DIR=/usr/IBM/SPSS/ModelerServer/17.0/ext/bin

Windows의 예는 다음과 같습니다.

USER INSTALL DIR=C:\\Program Files\\R\\R-3.1.0 FRONTEND\_INSTALL\_DIR=C:\\Program Files\\IBM\\SPSS\\Modeler\\17\\ext\\bin

- 5. IBM SPSS Modeler Essentials for R의 .bin 파일이 있는 디렉토리에 install.properties를 저장 하고 해당 디렉토리로 변경하십시오.
- 6. UNIX에서는 다음 명령으로 설치 프로그램을 실행하십시오.

./<installer\_name> -i silent

여기서 <installer\_name>은 IBM SPSS Modeler - Essentials for R용 .bin파일의 이름입니다. 참고 로, 루트로 로그인하거나 sudo 명령을 사용하여 이전 명령을 루트로 실행해야 합니다.

Windows에서는 다음 명령으로 설치 프로그램을 실행하십시오.

<installer\_name> -i silent

여기서 <installer\_name>은 IBM SPSS Modeler - Essentials for R의 설치 프로그램 파일 이름입니다 (예: SPSS Modeler REssentials 17000 win32.exe ).

또한 UNIX에서는 다음 명령으로 설치 프로그램을 실행할 수도 있습니다.

./<installer name> -f <Response file location>

Windows에서는 다음 명령으로 설치 프로그램을 실행할 수 있습니다.

<installer\_name> -f <Response file location>

두 경우 모두 <Response file location>은 응답 파일의 파일 경로입니다. 이 대체 명령을 사용하는 경 우에는 응답 파일에 다음 특성을 추가해야 합니다.

INSTALLER\_UI=[swing | console | silent]

참고: install.properties가 아닌 다른 응답 파일을 사용하려면 UNIX에서 다음 명령으로 설치 프로그램 을 실행하십시오.

./<installer name> -i silent -f <response file name>

Windows에서는 다음 명령으로 설치 프로그램을 실행하십시오.

<installer\_name> -i silent -f <response file name>

## <span id="page-15-0"></span>**IBM SPSS Modeler Solution Publisher - IBM SPSS Collaboration and Deployment Services- R -**

R 노드를 SPSS Modeler Solution Publisher에서 실행하고 스코어링 서비스를 IBM SPSS Collaboration and Deployment Services 서버에서 실행하고자 하는 경우, IBM SPSS Modeler - Essentials for R 및 R 3.1.0을 SPSS Modeler Solution Publisher 및 IBM SPSS Collaboration and Deployment Services 서버에에서 설 치해야 합니다.

#### ${\sf R}$  노드( ${\sf R}$  프로세스,  ${\sf R}$  출력 및  ${\sf R}$  모델 노드) 실행

- 1. R 노드가 SPSS Modeler Solution Publisher에서 작동하도록 하려면 IBM SPSS Modeler Essentials for R 및 R 3.1.0을 IBM SPSS Collaboration and Deployment Services 서버와 동일한 시스템에 설치 하십시오. IBM SPSS Modeler - Essentials for R 설치 중에, R 3.1.0 설치 디렉토리 및 SPSS Modeler Solution Publisher 설치 디렉토리를 지정하십시오.
- 2. 스코어링 서비스를 IBM SPSS Collaboration and Deployment Services 서버에서 실행하려면, IBM SPSS Modeler - Essentials for R 및 R 3.1.0도 IBM SPSS Collaboration and Deployment Services 서버와 동일한 시스템에 설치해야 합니다. IBM SPSS Modeler - Essentials for R 설치 중에, IBM SPSS Collaboration and Deployment Services 서버 설치 디렉토리 아래의 로컬 IBM SPSS Modeler Server 위치 및 R 3.1.0 설치 디렉토리를 지정하십시오.
- 3. CDB 노드 실행의 R의 경우, 이전 단계에서 설명한 대로 환경을 설정한 후에 다음과 같이 환경 변수도 설 정해야 합니다.
	- a. IBM SPSS Collaboration and Deployment Services 서버 시스템 및 IBM SPSS Modeler 클라이언 트 시스템에서, R CDB 노드 .cfd 및 .cfe 파일이 포함된 폴더를 지정하는 <mark>시스템 환</mark>경 변수 (IBM\_SPSS\_MODELER\_EXTENSION\_PATH라고 함)를 생성하십시오.
	- b. IBM SPSS Collaboration and Deployment Services 서버 및 IBM SPSS Modeler 클라이언트가 모 두 이 경로에 액세스할 수 있는지 확인하십시오.
	- c. IBM SPSS Collaboration and Deployment Services 서버 및 IBM SPSS Modeler 클라이언트를 다 시 시작하십시오.

참고: R을 실행할 수 있는지 확인하려면 libR.so에 필요한 라이브러리 검색 경로를 IBM SPSS Modeler Solution Publisher 설치 디렉토리의 modelersrv.sh 파일의 DLLIBPATH 변수로 내보내십시오. 참조되는 모 든 libR.so 라이브러리를 찾으려면 **ldd <R\_HOME>/lib/libR.so** 명령을 사용하십시오.

#### 설치 복구

IBM SPSS Modeler 17.1 애플리케이션 또는 R 3.1.0을 설치 제거한 후에 다시 설치하는 경우에는 IBM SPSS Modeler - Essentials for R의 버전 17.1도 설치 제거한 후에 다시 설치해야 합니다.

### <span id="page-16-0"></span> $I$ BM SPSS Modeler - Essentials for R 구성요소 설치 제거

#### **Windows**

다음 폴더 및 파일을 제거하십시오.

- <R 3.1.0 home directory>\\library의 ibmspsscf8.1
- <IBM SPSS Modeler location>\\ext\\bin\\pasw.rstats의 config.ini
- <IBM SPSS Modeler location>\\ext\\bin\\pasw.rstats의 embeded.dll

#### **UNIX**

다음 폴더 및 파일을 제거하십시오.

- <R 3.1.0 home directory>/library의 ibmspsscf8.1
- <IBM SPSS Modeler location>/ext/bin/pasw.rstats의 config.ini
- <IBM SPSS Modeler location>/ext/bin/pasw.rstats의 libembeded.so

# IBM.